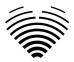

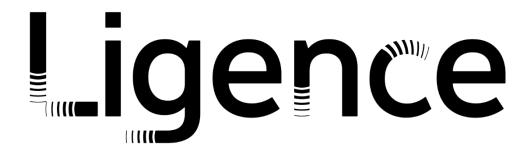

# **Ligence Heart**

For 3.34.0 version

# INSTRUCTIONS FOR USE

English

|              | Name               | Role | Date       | Signature |
|--------------|--------------------|------|------------|-----------|
| Updated by:  | Karolis Šablauskas | СРО  | 2024-06-19 | H.        |
| Approved by: | Indra Raudonė      | HQR  | 2024-06-19 | dillil ,  |

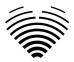

| Revision history |               |                                                                                                    |                     |
|------------------|---------------|----------------------------------------------------------------------------------------------------|---------------------|
| Rev              | Revision date | Description of change                                                                                                    | Revised by          |
| 1.0              | 2021-02-28    | Document was created                                                                                                    |                     |
| 1.1              | 2021-10-26    | Document is updated according to the notified body comments.                                                                                                    | Justinas Balčiūnas  |
| 1.2.             | 2021-12-29    | Document is updated according to the notified body comments.                                                                                                    | Indra Vaitkevičiūtė |
| 1.3              | 2022-02-03    | Document is updated due to new version 3.0. release                                                                                                    | Indra Vaitkevičiūtė |
| 1.4              | 2022-05-03    | Document is updated due to new version 3.1 release                                                                                                    | Antanas Kiziela     |
| 1.5              | 2022-06-13    | Changes to advanced search, DICOM UI overlay, annotation labels, "escape" key, disabled UI for mobile desktops, updated upload view.                                             | Antanas Kiziela     |
| 1.6              | 2022-07-27    | Added volume measurement description. Added new manual (stroke volume) and automated (LE, SE) measurements. Updated illustrations.                                               | Antanas Kiziela     |
| 1.7              | 2022-08-19    | Registration view added. New view modes: SCHEMA and MULTIPLANE added.                                                                                                    | Antanas Kiziela     |
| 1.8              | 2022-09-21    | Automated annotation list updated.<br>Search/query UI updated.                                                                                                    | Antanas Kiziela     |
| 1.9              | 2022-10-11    | Manual annotations and measurements list updated – added stenosis and regurgitation measurements and annotations. Grade measurement description added.                           | Antanas Kiziela     |
| 1.10             | 2022-10-19    | Updated list of annotations, view modes and measurements. Updated UI images of workspace, report, added Strain view description and images. Updated report elements description. | Antanas Kiziela     |
| 1.11             | 2022-11-08    | Updated list of accepted DICOM storage class UIDs. Updated auto measurement functionality user interface description.                                                            | Antanas Kiziela     |
| 1.12             | 2022-12-01    | Updated company's address.                                                                                                    | Antanas Kiziela     |
| 1.13             | 2023-01-06    | Strain icon added in top navigation bar. Added new measurements to the list AR PHT, MV PHT, PR PHT, TV PHT.                                                                      | Antanas Kiziela     |
| 1.14             | 2023-01-10    | New view modes added.                                                                                                    | Antanas Kiziela     |
| 1.15             | 2023-01-25    | STJ removed from automated measurements.                                                                                                    | Antanas Kiziela     |

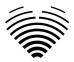

| Revisi | Revision history |                                                                                                    |                                          |  |  |
|--------|------------------|----------------------------------------------------------------------------------------------------|------------------------------------------|--|--|
| Rev    | Revision date    | Description of change                                                                                                    | Revised by                               |  |  |
| 1.16   | 2023-02-10       | Product description updated, new use cases and user groups. Strain view description updated.                                                                                    | Antanas Kiziela                          |  |  |
| 1.17   | 2023-03-21       | Product general description update.                                                                                                    | Antanas Kiziela                          |  |  |
| 1.18   | 2023-04-04       | Updated description for "Upload the study".                                                                                                    | Karolis Šablauskas                       |  |  |
| 1.19   | 2023-05-01       | Label and risks updated.                                                                                                    | Karolis Šablauskas                       |  |  |
| 1.20   | 2023-05-19       | Android app usage updated.                                                                                                    | Karolis Šablauskas                       |  |  |
| 1.21   | 2023-06-14       | Updated report view description.                                                                                                    | Karolis Šablauskas                       |  |  |
| 1.22   | 2023-06-28       | Updated report view description. Updated measurement labels. Updated product labels.                                                                                            | Karolis Šablauskas                       |  |  |
| 1.23   | 2023-07-19       | Updated list of measurements table.                                                                                                    | Karolis Šablauskas                       |  |  |
| 1.24   | 2023-11-20       | Updated user groups. Removed Android app. Added information which measurements are automated in clinical setting. Updated list of known bugs.                                   | Karolis Šablauskas                       |  |  |
| 1.25   | 2023-12-21       | Corrected grammatical mistakes with singular and plural forms in the intended user groups. Simplified contraindications table.                                                  | Justinas Balčiūnas                       |  |  |
| 1.26   | 2024-01-29       | Labels were updated.                                                                                                    | Indra Raudone                            |  |  |
| 1.27   | 2024-03-24       | Removed automated right ventricular and right atrial segmentation related measurements. Reviewed, streamlined and updated cautions and warnings in accordance with the product. | Karolis Šablauskas<br>Justinas Balčiūnas |  |  |
| 1.28   | 2024-05-05       | Added one-page report usage information                                                                                                    | Karolis Šablauskas<br>Simas Tatoris      |  |  |
| 1.29   | 2024-05-13       | Updated PDF functionality for one-page report usage.                                                                                                    | Karolis Šablauskas                       |  |  |
| 1.30   | 2024-06-05       | Updated User groups. Updated DICOM discarding on upload.                                                                                                    | Karolis Šablauskas                       |  |  |
| 1.31   | 2024-06-19       | Updated information about summary generation.                                                                                                    | Karolis Šablauskas                       |  |  |

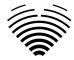

# Ligence

UAB Ligence Taikos pr. 54, Kaunas, Lithuania LT- 05305

© 2024, UAB Ligence, Vilnius

All rights reserved in the event of granting of patents or registration as a utility patent.

All names of companies and products mentioned in this IFU may be trademarks or registered trademarks. References to products of other manufacturers are for information purposes only. Such references are intended neither as an approval nor a recommendation of these products. UAB Ligence accepts no liability for the performance or use of such products.

Other brand names, software and hardware names used in this Instructions for Use (IFU) is subject to trademark or patent protection. The quoting of products is for informational purposes only and does not represent a trademark misuse.

This IFU is protected by copyright. Unless exclusively authorized in writing, dissemination, duplication or other commercial exploitation of this documentation set or communication of its contents or parts of it is not permitted. In case of infringement, the violator may be liable to pay compensation for damages.

Specifications due to technical developments are subject to change. This IFU is not subject to the revision service. Please contact the manufacturer or authorized dealer to request the latest edition of the IFU.

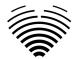

# **Table of Contents**

| Table | of Contents                                               | 5  |
|-------|-----------------------------------------------------------|----|
| 1.    | READ THIS FIRST                                           | 8  |
| 1.    | About the Instructions for Use (IFU)                      | 8  |
| 2.    | Symbols                                                   | 8  |
| 3.    | Label                                                     | 9  |
| 4.    | Markets and foreign language support                      | 10 |
| 5.    | Reporting security issues                                 | 10 |
| 6.    | Intended use                                              | 10 |
| 7.    | General description                                       | 11 |
| 8.    | Marketing brochure                                        | 12 |
| 9.    | User groups                                               | 13 |
| 10.   | Indications and contraindications                         | 13 |
| In    | dications                                                 | 13 |
| C     | ontraindications                                          | 13 |
| 11.   | Principles of operation of the device                     | 14 |
| М     | lanual functionalities                                    | 14 |
| Αι    | utomatic functionalities                                  | 14 |
| 12.   | Explanation of any novel features                         | 14 |
| 13.   | Description of all configurations/variants of the product | 14 |
| 14.   | General description of key functional elements            | 15 |
| 15.   | Benefits of using Ligence Heart                           | 16 |
| 16.   | Clinical Benefits                                         | 16 |
| 17.   | Commencement and Termination of Use                       | 17 |
| 18.   | Customer Service                                          | 17 |
| 2.    | SAFETY                                                    | 18 |
| 1.    | Summary of Clinical Evaluation Report                     | 18 |
| 2.    | Residual Risks                                            | 18 |
| 3.    | Personal Data Security Breach                             | 19 |
| 4.    | Serious Incidents Reporting                               | 19 |
| 5.    | Data Handling                                             | 19 |
| 6.    | Installation, Maintenance                                 | 20 |
| 7.    | Measurements                                              | 20 |
| Sa    | afety of Manual Functionalities                           | 20 |
| 8.    | IT security measures                                      | 20 |
| 9.    | List of known bugs                                        | 22 |
| 3.    | REQUIREMENTS AND INSTALLATION                             | 23 |
| 3.1.  | USER INTERFACE ELEMENTS                                   | 23 |

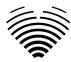

| 1.  | User Views                                  | 23 |
|-----|---------------------------------------------|----|
| 1.  | Login View                                  | 23 |
| 2.  | . Lobby View                                | 24 |
| 3.  | . Upload View                               | 24 |
| 4.  | . Workspace View                            | 25 |
| 5.  | . Strain View                               | 26 |
| 6.  | . Report view elements                      | 26 |
| P   | atient Characteristics                      | 27 |
| S   | ummary Box                                  | 27 |
| S   | ummary Modes                                | 28 |
|     | Manual Summary Mode                         | 28 |
|     | Automatic Summary Mode                      | 28 |
| M   | leasurement fields                          | 28 |
| III | ustrations                                  | 28 |
| 7.  | . Workspace view elements                   | 29 |
| N   | avigation Bar                               | 30 |
| Le  | eft Sidebar                                 | 30 |
| W   | /orkspace                                   | 30 |
| R   | ight Sidebar                                | 30 |
| 4.  | WORKING WITH LIGENCE HEART - DESKTOP CLIENT | 31 |
| 1.  | How to acquire images                       | 31 |
| 2.  | Logging on                                  | 31 |
| 3.  | Settings Menu                               | 32 |
| 4.  | Account Menu                                | 32 |
| 5.  | Upload the study                            | 32 |
| Н   | ow to upload a study?                       | 32 |
| Li  | mitations of upload functionality           | 33 |
| U   | pload completed                             | 34 |
| In  | valid files uploaded                        | 34 |
| 6.  | Changing Password                           | 34 |
| 7.  | Logging Off                                 | 34 |
| 8.  | Locking the software                        | 35 |
| 9.  | Report an issue                             | 35 |
| 10. | Help                                        | 36 |
| 11. | Navigation Bar buttons and functions        | 37 |
| 12. | Workspace buttons and functions             | 38 |
| 13. | Left sidebar buttons and functions          | 39 |
| 14. | Right Sidebar buttons and functions         | 40 |
| 15. | Study reporting                             | 40 |
| 16. | Main Interface Functions                    | 43 |

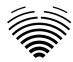

| S   | Scroll stack                        |    |  |  |
|-----|-------------------------------------|----|--|--|
| M   | Making measurements                 |    |  |  |
| D   | Oraw area measurement               | 44 |  |  |
| D   | Oraw volume measurement             | 44 |  |  |
| G   | Grade measurements                  | 44 |  |  |
| D   | Delete annotation                   | 44 |  |  |
| С   | Cancel drawing                      | 44 |  |  |
| 17. | About                               | 44 |  |  |
| 18. | End-User License Agreement          | 45 |  |  |
| 19. | User Registration                   | 45 |  |  |
| Н   | low to register with Ligence Heart? | 45 |  |  |
| 5.  | ANNEX I                             | 46 |  |  |
| 1.  | List of Measurements                | 46 |  |  |

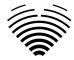

# 1. READ THIS FIRST

The Ligence Heart Instructions for Use (IFU) describes product's functionalities and is intended to guide and assist you with the safe and effective operation of the product. Before using the product, please read the IFU carefully and thoroughly observe all warnings and cautions.

This IFU describes the most extensive configuration of Ligence Heart with the maximum number of functions. Some functions described may be unavailable on your product's configuration.

Ligence Heart does not replace medical professionals and could be used only as an additional support tool. No special facilities (for medical specialists who are certified to perform echocardiographic examination) are required for the use of Ligence Heart. Training videos are provided to operators (sonographers and cardiologists) prior to granting access to the software.

Please note that the quality of medical images, sharpness, accuracy, and other parameters, relevant to the users, directly depend on the technical capabilities of medical device, which is generating medical images, on the monitor and printer (if images are printed out) technical capabilities.

UAB Ligence provides this document without warranty of any kind, implied or expressed, including, but not limited to, the implied warranties of merchantability and fitness for a particular purpose.

UAB Ligence takes no liability for errors or omissions in this document and reserves the right to make changes without further notice to improve the Ligence Heart product. UAB Ligence may decide to make improvements or changes in the product described in this document at any time.

# 1. About the Instructions for Use (IFU)

**IMPORTANT** 

READ CAREFULLY BEFORE USE

KEEP IT FOR FUTURE REFERENCE

Ligence Heart IFU in PDF format is available on the internet website: https://www.ligence.io/

You can open the file using a PDF reader application. If you do not have a PDF reader application installed, you can download Adobe Reader from the following website: www.adobe.com

Please contact UAB Ligence or its affiliates for technical support.

Software Installation Manual is added as a separate document to the IFU.

If You require paper version of IFU please ask us by email: <a href="mailto:support@ligence.io">support@ligence.io</a>. Paper version of IFU will be sent not later than in 7 days after receiving Your request (to the address You specify).

# 2. Symbols

The following symbols may appear in the product documentation or on the labels attached to the product.

| Symbol   | Description                                                                                                    |
|----------|----------------------------------------------------------------------------------------------------|
|          | <b>Warning</b> . Warnings highlight information to avoid a hazardous situation, which could cause death or serious injury.                      |
| <u>^</u> | <b>Caution</b> . Cautions highlight information to avoid a hazardous situation, which could cause minor or moderate injury or equipment damage. |
|          | <b>Note</b> . Notes bring your attention to information that will help you operate the product more effectively.                                |

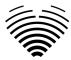

| Symbol     | Description                                                       |
|------------|-------------------------------------------------------------------|
| ***        | Manufacturer. Indicates the name and address of the manufacturer. |
| MD         | Medical device. Indicates that the product is a medical device.   |
| Ţ <u>i</u> | Read the IFU. Indicates the need for the user to consult the IFU  |
| CE         | CE Marking of Conformity.                                         |
| CH REP     | Authorized representative in Switzerland.                         |

# 3. Label

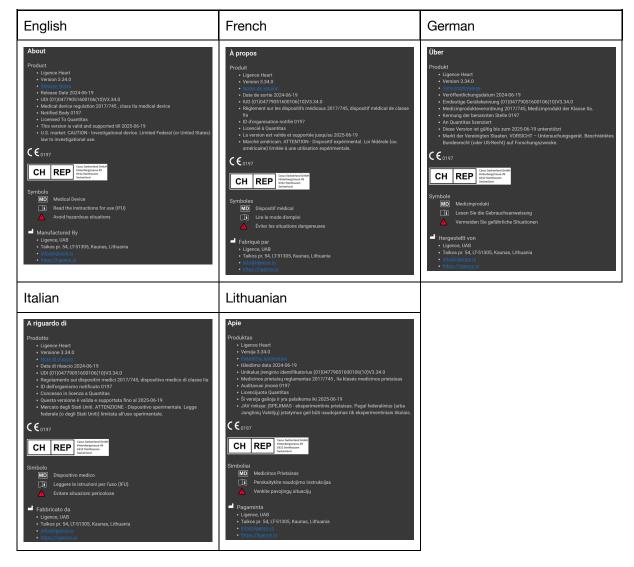

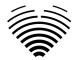

# 4. Markets and foreign language support

With the CE mark, Ligence Heart software will be sold in the EU, where English language is supported. It can be translated upon request of customers. Currently, Ligence Heart supports the English language.

# 5. Reporting security issues

If you believe you have discovered a vulnerability in our medical software or have a security incident to report, please contact us:

Ligence, UAB DPO who is responsible for data protection (contacts are public and available at https://www.ligence.io/).

Name, Surname: Simas Tatoris

Tel. +37069302801

Mail: s.tatoris@ligence.io Reports should include:

Description of the local and potential impact of the vulnerability;

- A detailed description of the steps required to reproduce the vulnerability. Proof of concept scripts, screenshots, and screen captures are all helpful. Please use extreme care to properly label and protect any exploit code;
- Any technical information and related materials we would need to reproduce the issue.

Once we have received a vulnerability report, Ligence, UAB takes a series of steps to address the issue:

- 1. Ligence, UAB requests the reporter to keep communicating regarding the vulnerability Confidentially.
- 2. Ligence, UAB investigates and verifies the vulnerability.
- 3. Ligence, UAB addresses the vulnerability and releases an update or patch to the software. If for some reason this cannot be done quickly or at all, Ligence, UAB will provide information on recommended mitigations.
- 4. Release notes include a reference to the vulnerability case.

Ligence, UAB will endeavour to keep the reporter apprised of every step in this process as it occurs.

We greatly appreciate the efforts of security researchers and discoverers who share information on security issues with us, giving us a chance to improve our software and better protect personal health data. Thank you for working with us through the above process.

We'll do our best to acknowledge your emailed report, assign resources to investigate the issue, and fix problems as quickly as possible.

### 6. Intended use

### Intended use for US market:

Ligence Heart is a fully automated software platform that processes, analyses and makes measurements on acquired transthoracic cardiac ultrasound images, automatically producing a full report with measurements of several key cardiac structural and functional parameters. The data produced by this software is intended to be used to support qualified cardiologists or sonographers for clinical decision making. Ligence Heart is indicated for use in adult patients. Ligence Heart has not been validated for the assessment of congenital heart disease, valve disease, pericardial disease, and/or intra-cardiac lesions (e.g. tumours, thrombi).

### Limitations:

- Poor image capture will lead to poor annotations and subsequent measurements.
- Multiple image quality algorithms are used to filter out images of poor quality.

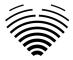

- Our software complements good patient care and does not exempt the user from the responsibility to provide supervision, clinically review the patient, and make appropriate clinical decisions.
- If no gender is present, female referenced guideline values will be used for conclusions.
- If Body Surface Area (BSA) is not present, indexed values cannot be provided.
- During image acquisition, inappropriate use of the echo machine, use of non-cardiac ultrasound probes, use of suboptimal settings (e.g. gain, contrast, depth), or lack of electrocardiogram capture may lead to lower accuracy of the software.

### Intended use for other markets:

Ligence Heart is a software used to detect, measure, and calculate various specifications of structure and function of the heart and great vessels by analyzing echocardiographic images and automatically providing echocardiographic report. The device is intended to be used, when the patient is not in a lifethreatening state of health, time is not critical for medical decisions and no major therapeutic interventions are required.

# 7. General description

To better understand the method of working of the software, it is convenient to separate the process of echocardiography exam into two steps:

- 1. **Data acquisition**. During the first step, the operator of an ultrasound machine manipulates a probe interacting with the patient to produce the echocardiographic images of the heart.
- 2. **Data analysis**. Using medical image viewing software the acquired echocardiography images are opened, annotated, measured and clinical conclusions are drawn based on the generated data

Having established these steps, it is important to identify how the process of echocardiography exam takes place in the specific case of using Ligence Heart.

The first step (data acquisition) can send data to Ligence Heart and receive near real-time feedback on the image view and image quality.

The second step (data analysis), the user can store and send multiple images to Ligence Heart and receive near instant annotations, measurements, and reporting. Furthermore, Ligence Heart can be used as a post-processing tool that is accessible via the workstation in the office or any other dedicated area for patient's clinical data analysis.

Ligence Heart can be used to perform fully automated 2D TTE data analysis – image recognition, frames of interest detection, appropriate measurements calculation, automated summary generation based on measurements done. The automatically generated measurements and the finalized report must be approved by a medical professional who is certified and eligible to conduct echocardiography examinations and formulate a report without the use of Ligence Heart automatic functions. The automatically generated and cardiologist approved report of echocardiogram analysis serves only as a decision support tool. The conclusion of diagnosis must be always taken by the cardiologist. Manual ultrasound data analysis: all measurements (same as automated research and clinical) can be done manually.

A complete list of functionalities can be found in the IFU and System requirement specification.

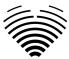

# 8. Marketing brochure

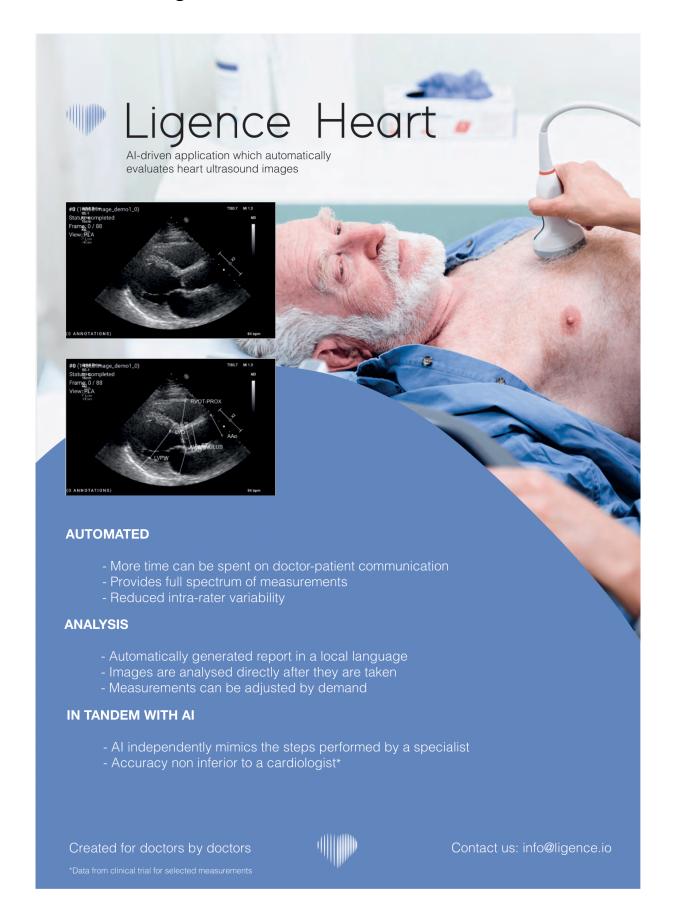

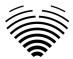

# 9. User groups

There are 2 groups of users that can work with Ligence Heart:

- 1. **Cardiologists** Ligence Heart can be used by cardiologists (or medical personnel with equal competences) that are certified and eligible by local legislation to conduct regular echocardiography examinations in a clinical setting. The automatically generated measurements and the finalized report have to be approved by a cardiologist.
- 2. Sonographers Ligence Heart is designed to support sonographers in their practice of echocardiography examinations within a clinical setting. Sonographers (or medical personnel with equal competences), who are eligible by local legislation to perform echocardiography, can utilize Ligence Heart for analysis and reporting. The automatically generated measurements and the finalized report must be reviewed and approved by a medical professional who is also certified and eligible by local legislation to conduct echocardiography examinations and formulate a report.

| User group        | Viewing<br>studies | Annotation<br>s &<br>Measurem<br>ents | Report<br>generation | Report<br>validation | User<br>manageme<br>nt | Environme<br>nt        |
|-------------------|--------------------|---------------------------------------|----------------------|----------------------|------------------------|------------------------|
| Cardiologist<br>s | Yes                | Yes                                   | Yes                  | Yes                  | No                     | Clinical &<br>Research |
| Sonograph<br>ers  | Yes                | Yes                                   | Yes                  | Yes                  | No                     | Clinical &<br>Research |

# 10. Indications and contraindications

### **Indications**

The software is intended to be used in analysis of echocardiography images acquired from patients that are of any gender and race in accordance with the latest guidelines for echocardiography examination. Automatic functionalities should be used in adults on 2D TTE datasets.

### Contraindications

The automatic functionalities should not be used to analyze echocardiography images of patients younger than 18 years old. Also, automatic functionalities should not be used to analyze images of patients with heart diseases/procedures done that significantly alter heart anatomy or geometry that significantly distort the echocardiography images. A list of contraindications for automatic functionalities is provided in the table below:

| Contraindications for automated functionalities                                                       |    |
|----------------------------------------------------------------------------------------------------|----|
| 1. Complex or critical congenital heart disease                                                       |    |
| 2. Heart tumors                                                                                       |    |
| 3. Prosthetic valves, post-operative heart valves, cardiac geometry changing cardiothoracic surgeries | es |
| 4. Implantable intracardiac devices                                                                   |    |
| 5. Heart arrhythmias (atrial flutter, atrial fibrillations)                                           |    |
| 6. Aortic dissection                                                                                  |    |

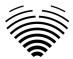

# 11. Principles of operation of the device

### **Manual functionalities**

The device visualizes echocardiography imaging data and allows inspecting the imaging data and performing measurements by drawing annotations superimposed on the visualized data. The annotations are then used to calculate the relevant geometric and functional heart parameters.

### **Automatic functionalities**

The device performs a series of steps that involve automated recognition of the echocardiography imaging data, recognition of echocardiographic probe position and detecting a set of anatomical (e.g. heart chamber borders, landmarks). The automated functionalities rely on the predictions made by deep neural networks from the echocardiographic images (e.g. echocardiographic probe position recognition, heart chamber border, landmark detection).

# 12. Explanation of any novel features

Ligence Heart offers novel functionality that allows automatic analysis of a number of heart structure and function parameters. Therefore, the parameters that are analyzed themselves are not novel, but the automation of some of these measurements is novel (none of the manual functionalities are novel). The automatic functionalities are based on Deep Learning technologies. These automatic functionalities offer the ability to automate activities that are usually performed manually during regular echocardiographic image analysis.

# Description of all configurations/variants of the product

There is a possibility, on the request of the customer, to have different functionalities of Ligence Heart turned on/off for each customer via the manufacturers control mechanisms. The product basic package will always allow to manually annotate images and receive calculations of measurements. The algorithms to automatically perform some of these manual tasks will be turned on/off depending on the customer needs and sale agreement.

Ligence Heart Instructions for Use

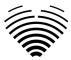

### General description of key functional elements 14.

Functional elements scheme.

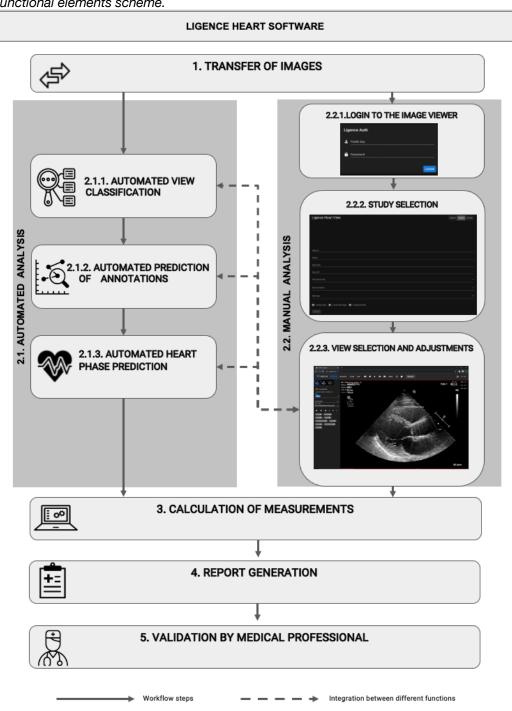

Explanation of the functional elements

| K  | ey function                         | Description                                                                                                    |
|----|-------------------------------------|----------------------------------------------------------------------------------------------------|
| 1. | Transfer of echocardiography images | Personal data is removed from echocardiography images (if needed) and the images are transferred from ultrasound device, ultrasound application, PACS or other data source (storage). |
| 2. | Analysis                            | echocardiography images analysis step using automated or manual analysis                                                                                                    |

Ligence Heart Instructions for Use

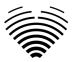

| Key function                              | Description                                                                                                    |
|-------------------------------------------|----------------------------------------------------------------------------------------------------|
| 2.1. Automated analysis                   |                                                                                                    |
| 2.1.1.Automated view classification       | An Automated system is trained to determine view mode of echocardiography image. This step is needed for further analysis of images                                              |
| 2.1.2.Automated prediction of annotations | Automated system is trained to predict annotations that are used to measure heart anatomy based on the view mode of echocardiography image                                       |
| 2.1.3.Automated heart phase prediction    | Automated system tracks cardiac cycle and identifies the frames that are crucial for the analysis of echocardiography images, e.g. end-systolic and end-diastolic                |
| 2.2. Manual analysis                      |                                                                                                    |
| 2.2.1.Authenticate                        | Authentication/authorization to the software step needed to be able to access software functionalities                                                                           |
| 2.2.2.Study selection                     | Selection of accessible study by filtering/searching step                                                                                                    |
| 2.2.3.View selection and adjustments      | Study analysis step, cardiologists sets the view mode of echocardiography image, performs annotations, or adjusts measurements already made by automated analysis                |
| 3. Calculation of measurements            | Calculation of measurements based on the annotations on echocardiography image performed by the combination of manual and automated functions                                    |
| 4. Report generation                      | Study analysis report, which consists of all annotations, measurements made along with automated suggested diagnosis text, is generated for review and approval of cardiologist. |
| 5. Validation by medical professional     | Medical professional validates all annotations and measurements made and adjusts the annotations if needed, updating the report respectively                                     |

# 15. Benefits of using Ligence Heart

The use of Ligence Heart software brings a modern, quicker, and precise way for understanding visual ultrasound data. In addition to manual analysis of ultrasound images, Ligence Heart allows the user to automatically perform parts of the echocardiography image evaluation with non-inferior accuracy compared to cardiologists, reducing the variability of measurements, and reducing the time needed for analysis.

### 16. Clinical Benefits

Performance of manual functionalities:

 The manual functionalities of Ligence Heart provided are equally accurate and reliable tools for echocardiography evaluation compared to other state of the art CE marked and FDA approved medical software.

Ligence Heart Instructions for Use

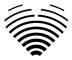

Performance of automated functionalities:

• The main clinical benefit is improved workflow for echocardiographic analysis and reporting through machine learning based automation. It potentially reduces analytic time by requiring less manual contouring and adjustments, provides high accuracy, and complete reproducibility (algorithms will provide the same results on the same data).

Ligence Heart performs automated measurements with non-inferior accuracy compared to a certified specialist.

### 17. Commencement and Termination of Use

The provision for use begins upon delivery and / or installation of the Software on your computer and/or workstation. The provision for use is for the period specified in the agreement with your institution, unless you are using a trial or demo version.

The termination of use comes to effect when the period specified on the agreement with your institution comes to an end or when the user violates terms of end-user license agreement or other terms specified in the agreement. Upon such an event, the user must cease all use of the software and delete the unique login credentials assigned to the user. The use of the software will then be automatically terminated, and the user does not have to take any other measures to safely terminate the use.

### 18. Customer Service

Ligence representatives are available to answer questions and to provide maintenance and service.

Contact details:

E-Mail: support@ligence.io

Support Hotline: +37064550126

You can also submit an issue or question using our website: <a href="https://www.ligence.io/submit-issue">https://www.ligence.io/submit-issue</a>

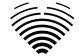

# 2. SAFETY

Please carefully read the information in this section before using Ligence Heart, it contains important information on operating safety and use of the product.

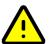

#### CALITION

The user remains responsible for determining if the provided results are acceptable for the corresponding echo exam and for their use in supporting diagnostic decisions.

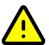

#### CAUTION

This product is not intended to be used for emergency diagnosis.

# 1. Summary of Clinical Evaluation Report

The device's risks were managed according to UAB Ligence internal risk management work instruction, which is based on the ISO 14971:2019 standard. During the risk management activities, the device was:

- 1. Classified according to the Medical Device Regulation EU 2017/745 directive's Annex VIII as a CLASS IIa medical device according to the rule 11;
- 2. Identified according to the Medical Device Regulation EU 2017/745 and requirements defined in the ISO 14971:2019 standard's Appendix C;
- 3. Risks managed (analyzed, mitigated, verified for residual risks). There are no additional measures for risk control identified that have not been implemented and the device is considered safe to use according to its intended purpose.
- 4. All the risk management activities were carried out by the risk management team.
- 5. All the testing activities were carried out by the testing team.

UAB Ligence gathers production and post-production information using the following Quality management system's areas:

- 1. Product realization;
- 2. Measurements analysis and improvement;
- 3. Change and problem management;
- 4. Auditing;
- 5. Post market follow-up.

The above mentioned activities ensure that internal and external views (in which the product exists) are constantly monitored and if changes occur all associated risks are re-managed.

Risk management report and related documents in the risk management file are updated when needed.

# 2. Residual Risks

1 residual risk is identified. The hazards and warnings related with the risk is presented in the table below.

| Risk No. | Hazard                                                                     | Warning/Caution              |  |
|----------|----------------------------------------------------------------------------|------------------------------|--|
| R-13     | Automated analysis underperforms when the quality of images is inadequate. | Delay in disease management. |  |

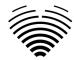

# 3. Personal Data Security Breach

In case of personal data breach (including but not limited to cybersecurity breach) please immediately (but not later than in 24 hours) inform medical software Manufacturer UAB Ligence by using below mentioned contacts:

**UAB Ligence Data Protection Officer** 

(Contacts of Data Protection Officer are publicly available at <u>www.Ligence.io</u>).

Name, Surname: Simas Tatoris

Tel. +37069302801 Mail: dpo@ligence.io

# 4. Serious Incidents Reporting

Any serious incident or that has occurred in relation to the device should be immediately reported to the manufacturer (via website: <a href="https://www.ligence.io/submit-issue">https://www.ligence.io/submit-issue</a> or email <a href="mailto:support@ligence.io">support@ligence.io</a>) and to the competent authority of the country in which the user and/or patient is established.

# 5. Data Handling

Data formats which can be read by this product include:

- a) DICOM storage classes:
- 1.2.840.10008.5.1.4.1.1.6 Ultrasound Image Storage (retired)
- 1.2.840.10008.5.1.4.1.1.6.1 Ultrasound Image Storage
- 1.2.840.10008.5.1.4.1.1.7 Secondary Capture Image Storage
- 1.2.840.10008.5.1.4.1.1.3 Ultrasound Multiframe Image Storage (retired)
- 1.2.840.10008.5.1.4.1.1.3.1 Ultrasound Multiframe Image Storage
- 1.2.840.10008.5.1.4.1.1.7.1 Multiframe Single Bit Secondary Capture Image Storage
- 1.2.840.10008.5.1.4.1.1.7.2 Multiframe Grayscale Byte Secondary Capture Image Storage
- 1.2.840.10008.5.1.4.1.1.7.3 Multiframe Grayscale Word Secondary Capture Image Storage
  1.2.840.10008.5.1.4.1.1.7.4 Multiframe True Color Secondary Capture Image Storage
- b) Ultrasound image stream in RGB together with meta data (not in a DICOM format).

JPEG-Baseline-1 data compression is used for storing images from this product.

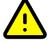

### **CAUTION**

Before saving, editing, or reviewing the data of a patient, ensure that its contents correspond to the patient's name. This provides additional assurance that the stored data correspond to the correct patient. Not obviously incorrect behavior could lead to conflicting information.

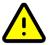

### **CAUTION**

The user is responsible for the content of reports, findings records and other patient information.

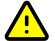

### **CAUTION**

The displayed image information in Ligence Heart software comes from your producing device such as a ultrasound machine. UAB Ligence is not responsible for any incorrect or missing information due to a use error or device malfunction on the device itself that was used to produce images.

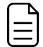

### **NOTE**

The quality of any exported object (echo exam) highly depends on the settings performed to the exporting file formats (e.g. compression of images) and information can be lost during this process. The user remains responsible for determining if the information contained in an exported object can be used for making diagnostic decisions.

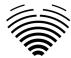

# 6. Installation, Maintenance

Installation should be performed in accordance with the Installation Manual, which is provided as a separate document.

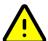

### **CAUTION**

Only persons according to the Intended User Group may perform installation, setup and upgrade.

Service and any configuration of this product shall be performed only by UAB Ligence or your local representative.

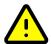

### **CAUTION**

UAB Ligence assumes no liability for problems attributable to unauthorized modifications, additions, or deletions to this product, or unauthorized installation of third-party software.

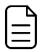

#### NOTE

If this product is correctly installed and further used on a system respecting the specified client-side and/ or server-side system requirements and if no unexpected errors are upcoming, this product is maintenance-free.

### 7. Measurements

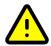

### **CAUTION**

The complete anatomy of the structure that is being evaluated with Ligence Heart has to be visible in the datasets.

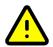

### **CAUTION**

In the case of a poor image quality, as determined by the user's clinical experience and training, measurements should not be made. If for any reason measurements are made using a poorly reconstructed image, these measurements should not be used for making diagnostic decisions.

The user must be committed to the accuracy of the existing images and measurement results. Image scans should be repeated if there is the slightest doubt as to the accuracy of images and measurements.

### Safety of Manual Functionalities

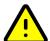

### CAUTION

Manual functionalities have been validated and verified in the following modes:

- B-mode
- M-mode
- PW-Doppler
- CW-Doppler
- Tissue Doppler
- Color Doppler

# 8. IT security measures

The "Security requirements" section in the Installation Manual details the required security measures that have to be implemented by the hospital (client). Recommendations on how to install and configure the Ligence Heart software in order to ensure the system security can also be found in the Installation Manual.

Current section describes actions, that should be taken by the user, in order to secure his or her workplace and user's account against unauthorized access:

It is highly recommended to run Ligence Heart only from the devices and accounts, that are authorized for the user by company's security policy. Company's security policy should ensure, that work network

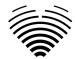

and user's workplace is secure – servers and workplaces have on time security patches and updates, required antivirus software, firewalls and other protection means.

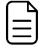

#### NOTE

By default, Ligence Heart software logs off the user automatically after a specified timeout. Deactivating or significantly increasing this timeout is a security risk. It can lead to unauthorized persons being able to access sensitive information or manipulating the system.

- It is recommended to use a browser, that is authorized according to the company's security policy, and is compatible with Ligence Heart software. If the company's security policy does not give any recommendations for browsers, we would recommend considering Google Chrome, Mozilla Firefox or Apple Safari as the most secure browser alternatives in the market at the moment.
- An authentication is required for Ligence Heart software. However, the authentication ways
  may vary. If you are using login and password authentication, keep the password safe from
  unauthorized access:
  - do not expose the password to other persons.
  - do not allow the browser to save the password.
- Use Ligence Heart log off function, after finishing your work and before closing the application.
   Closing the program without Log Off is not safe and may lead to unauthorized access to medical data.

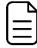

### NOTE

For users who share the computer and user's account. Ligence Heart is designed with "zero footprint" concept, meaning that no patient data is left on a customer's device: after the end user logs out from Ligence Heart, its cache does not contain any server responses with patient data. However, there are known browser's security bug's that allow to extract potentially sensitive data from the browser's memory cache after the user logs out and doesn't close the entire browser application. Therefore, it is recommended to also close the entire browser (not just a particular tab or one of the windows) after logout.

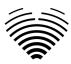

# 9. List of known bugs

| # | Name                   | Description                                                                                         | How was it discovered?               | Evaluation of the impact on safety and effectiveness                                                                                                  | Outcome of the evaluation         | The rationale for not fixing the bug |
|---|------------------------|----------------------------------------------------------------------------------------------------|--------------------------------------|----------------------------------------------------------------------------------------------------|-----------------------------------|--------------------------------------|
| 1 | Image cache in browser | For some browsers cached images are not properly removed and this may cause "out of memory" errors. | Research and development team member | Low. The bug is resolved when<br>the browser is reloaded. No<br>impact on the software's safety<br>and no significant impact on its<br>effectiveness. | Impossible to reliably reproduce. | R-10, R-11                           |

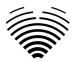

# 3. REQUIREMENTS AND INSTALLATION

Detailed information is provided in the Installation Manual document.

### 3.1. USER INTERFACE ELEMENTS

### 1. User Views

This section presents the main user views of Ligence Heart and explains the navigation tree.

Ligence Heart is accessed through a web application. It contains the following user views:

- Login View
- 2. Lobby View
- 3. Upload View
- 4. Workspace View
- 5. Strain View
- 6. Report View

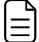

### **NOTE**

Administrator Panel View may not be available depending on your user rights.

The appearance of each view is presented in the pictures below along with descriptions of what can be found in each of them.

### 1. Login View

The Login View is where you must enter your login credentials in order to start using Ligence Heart image viewer.

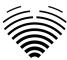

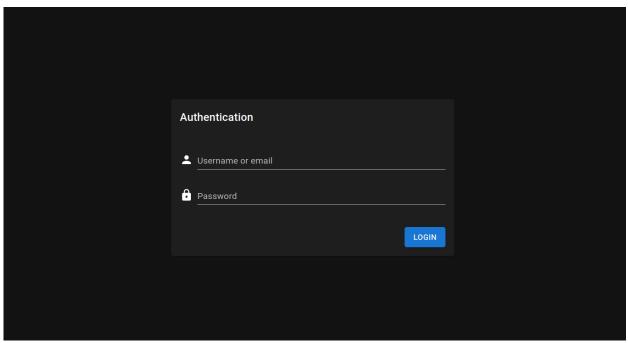

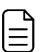

### **NOTE**

Ligence Heart image viewer cannot be accessed without login credentials i.e. a Username and a Password.

### 2. Lobby View

The Lobby View is where you can find all of your most recently received studies.

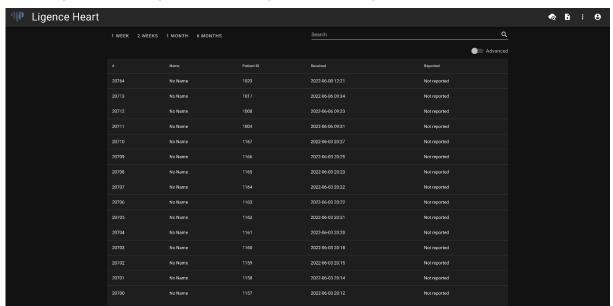

### 3. Upload View

The Upload View is dedicated for uploading studies into the system.

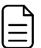

### NOTE

Only DICOM format studies are supported.

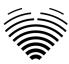

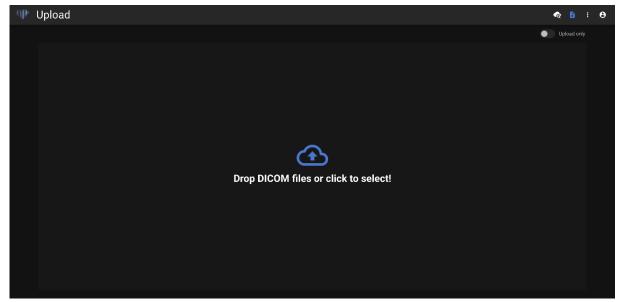

# 4. Workspace View

This view is dedicated for viewing and analyzing studies.

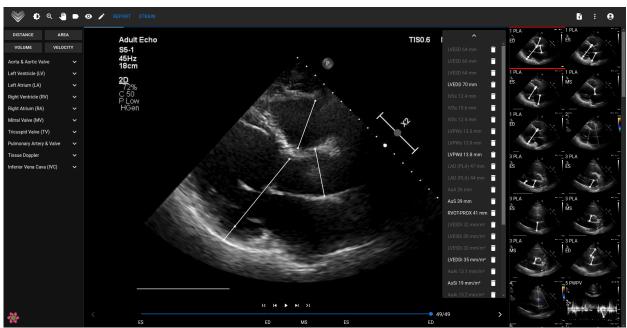

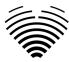

### 5. Strain View

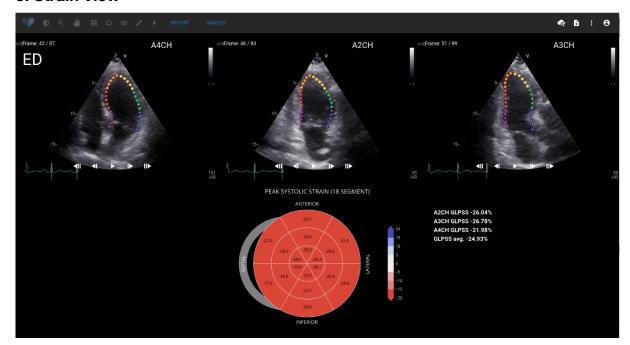

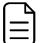

### **NOTE**

The strain functionality is investigational and is **meant to be used for research only**. By default, the strain functionality is locked and is only made available for users with additional agreements for investigational usage.

The strain view displays images that are selected to calculate Global Longitudinal Peak Systolic Strain (GLPSS). In total, three videos can be selected for this measurement (A2CH, A3CH, A4CH). It is possible to have only one or two of these three videos. The user can edit contours in strain edit mode or select other image to be used for strain measurements.

Strain view contains Bullseye 17 or 18 segment chart and strain values for each view with an average of all views. Bullseye chart represents each segment of 17 or 18 segments model, however not all segments are required and chart marks segments that were not evaluated in a gray color.

### 6. Report view elements

The Report View is dedicated for making two-dimensional transthoracic echocardiography reports. This view allows you to compare your measurements against normal values, review source views from which the measurements were taken and make quick edits to any annotations made. The report is organized by different functional and anatomical domains of the heart. Each of the domains contains a summary and can expanded to visualize measurements belonging to that domain. Valve stenosis and regurgitation parameters are shown in separate tables in the report view. Values for measurements can be entered directly by the user or calculated based on manual and automated analysis.

Example of Report view is shown in the figure below:

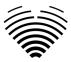

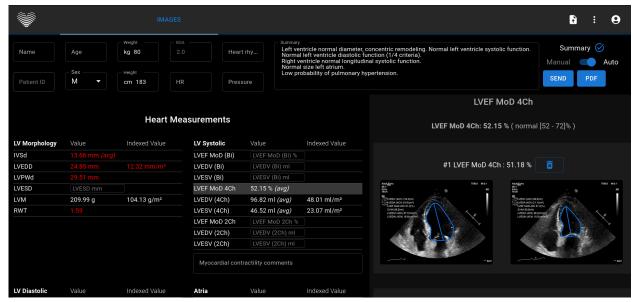

### **Patient Characteristics**

The figure below shows patient characteristics fields that are either imported from DICOM files or can be entered by the user. Fields:

- Name patient name and surname.
- Patient ID patient ID that is imported from DICOM files, this field can't be entered manually.
- Age patient's age in years.
- Sex M (male), F (female).
- Weight patient's weight in kilograms.
- Height patient's height in centimeters.
- BSA body surface area, this value can't be entered manually, it is calculated automatically using the Mosteller formula shown below.
- HR heart rate in beats per minute.
- Heart rhythm text field where the type of heart rhythm (e.g. sinus) can be entered.
- Pressure systolic / diastolic pressure in mmHg.

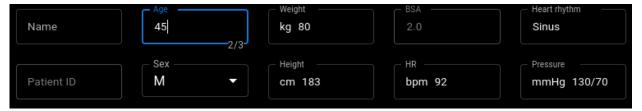

Mosteller formula for BSA:

$$BSA = \sqrt{(weight [cm] x height [cm]) / 3600}$$

### **Summary Box**

Summary box is a placeholder to write the echocardiographic study impressions. The text added into the summary box will be saved automatically. A summary box is shown below with a text that is meant to be an example.

Left ventricle normal diameter, concentric remodeling. Normal left ventricle systolic function.
Normal left ventricle diastolic function.
Right ventricle normal longitudinal systolic function.
Normal size left atrium.
Low probability of pulmonary hypertension.

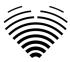

### **Summary Modes**

Text in the previously shown summary box can be generated using two modes. The component shown in the figure below allows switching between the two modes.

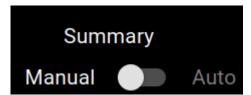

### **Manual Summary Mode**

During manual summary mode which is indicated by the slider position on "Manual", the text is inputted into the summary box component. The text is automatically saved with no additional input required from the user.

### **Automatic Summary Mode**

During automatic summary mode which is indicated by the slider position on "Auto", the text in the summary box is generated in an automated manner. This is a deterministic, decision based text generation. No machine learning or large language models are used during the generation of this text.

The text is generated by taking the measurement values made in automatic or manual way and combining them to generate anatomical and functional feature descriptions.

### Measurement fields

Measurement values are grouped based on different anatomical or functional features.

Abnormal values are shown in red. If the measurement is calculated as an average of multiple measurements, the (avg) text will be shown.

| medeurernerne, the (ave |                        |               |
|-------------------------|------------------------|---------------|
| LV Diastolic            | Value                  | Indexed Value |
| Е                       | 62.29 cm/s (avg)       |               |
| A                       | 78.44 cm/s (avg)       |               |
| E/A                     | 0.80 (avg)             |               |
| Dec                     | 179.91 ms <i>(avg)</i> |               |
| Se'                     | 3.47 cm/s              |               |
| E/Se'                   | 19.86                  |               |
| Le'                     | 8.17 cm/s              |               |
| E/Le'                   | 8.43                   |               |
| E/e'                    | 11.83                  |               |

### Illustrations

Hovering on one of the measurement rows will show annotations associated with that measurement in the illustration component. The measurement being shown will be highlighted and other measurements will be shown in transparent color.

Clicking on "QUICK EDIT" allows adjusting the selected measurement.

Clicking "EDIT IN IMAGE VIEW" redirects to the specific image in workspace view.

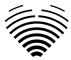

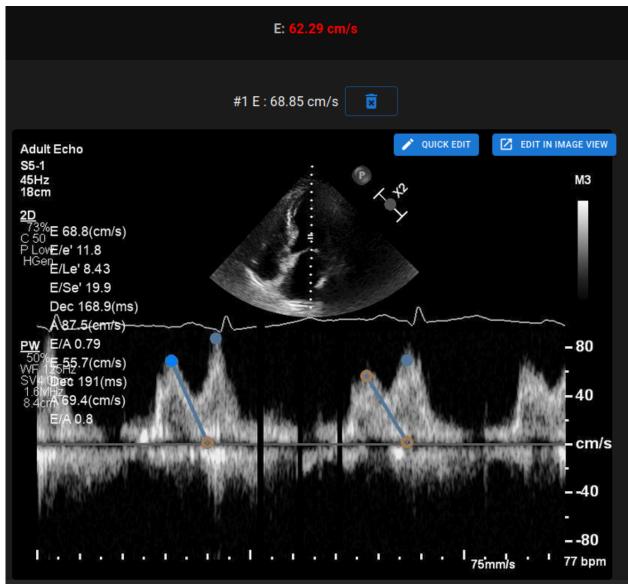

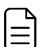

### NOTE

Normal values were chosen to accord with the guidelines from European Association of Cardiovascular Imaging (EACVI). Please consult the publication for more information:

"Standardization of adult transthoracic echocardiography reporting in agreement with recent chamber quantification, diastolic function, and heart valve disease recommendations: an expert consensus document of the European Association of Cardiovascular Imaging 2017"

Can be accessed for free here: https://academic.oup.com/ehjcimaging/article/18/12/1301/4555377

### 7. Workspace view elements

This section presents a general overview of workspace view elements.

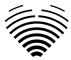

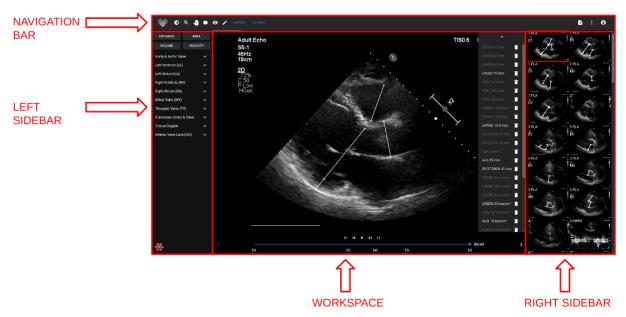

### **Navigation Bar**

The Navigation bar can be seen throughout all the Views. It provides easy access to the most often used functions on the respective view. Navigation bar buttons and functions vary according to the view the user is in.

### Left Sidebar

The sidebar could be further subdivided into image views area at the top and tools area below.

The thumbnails area displays all objects related to the selected study. Each DICOM object is represented by a dedicated image preview.

The tools area represents the specific area that contains all detailed controls and features useful for a complete analysis on the selected study.

### Workspace

The workspace area displays images of the selected study (depending on the layout organization) within tiles. In case the image is multi-frame, the play of the clip will start automatically.

The filling of the particular tiles within the diagnostic area takes place in a left to right and top to bottom order. Click inside a tile to tag it as your active dataset. Two colored corners indicate the tile as the active one.

### Right Sidebar

The right sidebar shows image views of a particular study.

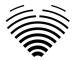

# 4. WORKING WITH LIGENCE HEART - DESKTOP CLIENT

# 1. How to acquire images

A comprehensive guide on standardized acquisition of 2D TTE image views can be found in the article by the American Society of Echocardiography "Guidelines for Performing a Comprehensive Transthoracic Echocardiographic Examination in Adults: Recommendations from the American Society of Echocardiography 2018", which can be accessed for free here: <a href="https://www.asecho.org/guideline/guidelines-for-performing-a-comprehensive-transthoracic-echocardiographic-examination-in-adults/">https://www.asecho.org/guidelines/guidelines-for-performing-a-comprehensive-transthoracic-echocardiographic-examination-in-adults/</a>

Please consult the publication for more information.

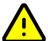

### **CAUTION**

Ligence holds no liability for wrongly acquired image views uploaded to the Ligence Heart.

# 2. Logging on

When your system administrator has assigned your Ligence Heart username and password, you can access Ligence Heart. Your Ligence Heart system administrator should ensure you can access the server for your daily routine work.

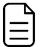

### **NOTE**

Be aware that Ligence Heart enforces the following password policy:

- Your password must contain at least 8 characters.
- Your password must contain at least one uppercase, or capital, letter (ex: A, B, etc.).
- Your password must contain at least one lowercase letter.
- Your password must contain at least one number digit (ex: 0, 1, 2, 3, etc.) or special character (ex. \$, #, @, !,%,^,&,\*,(,)).

The following steps should be performed when logging on:

- 1. Open the application through a supported web browser (Google Chrome, Safari, Microsoft Edge) at <a href="http://local\_area\_network\_ip\_or\_name">http://local\_area\_network\_ip\_or\_name</a> or any other address as stated by your institution.
- 2. A user will be directed to the Login Authorisation page. A user is asked to enter login credentials (account name and password) into the relevant fields.
- 3. Click "Enter" button on your computer or press "Login".

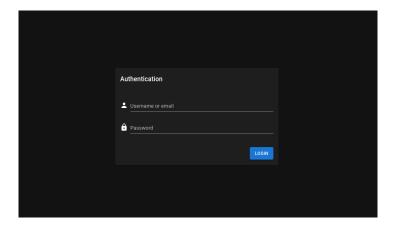

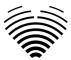

# 3. Settings Menu

The Settings menu can be accessed by pressing the three dots icon on the top right corner of the Navigation bar.

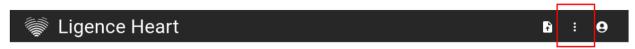

Upon pressing the Settings button, a drop-down menu will appear.

The drop-down menu dialogue contains the following items:

- About: shows the relevant and latest information about the product and manufacturer.
- Report: reports an issue.
- Help: directs a user to the latest version of the IFU.
- License agreement: directs a user to the End-User License Agreement.

### 4. Account Menu

The Account menu can be accessed by pressing the person icon on the top right corner of the Navigation bar.

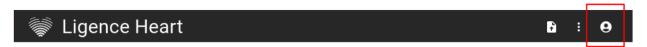

Upon pressing the Account button, a drop-down menu will appear.

The drop-down menu dialogue contains the following items:

- Change password
- Logout

# 5. Upload the study

You can upload DICOM files directly from your computer into the Ligence Heart by navigating to the upload view. The Upload view can be accessed by pressing the upload icon on the top right corner of the Navigation bar.

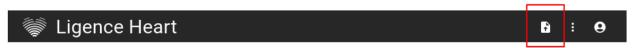

### How to upload a study?

To upload a study simply drag and drop your DICOM format file or press on the blue icon and upload it from your computer.

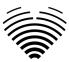

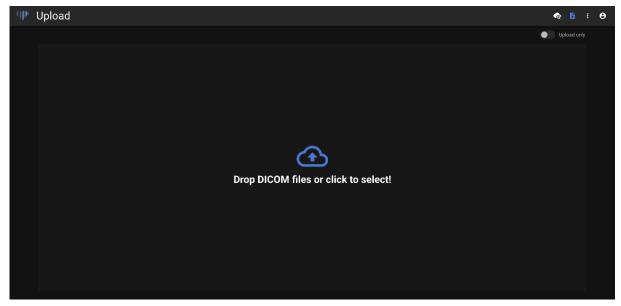

The upload may take several moments and you should see a screen like the one below.

# Limitations of upload functionality

It is allowed to upload up to 10 studies at once.

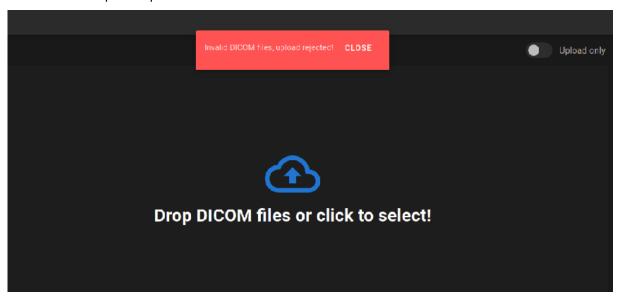

The same DICOM files of DICOM files belonging to the same echocardiographic study can only be uploaded once. Otherwise an error message will be displayed.

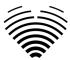

### **Upload completed**

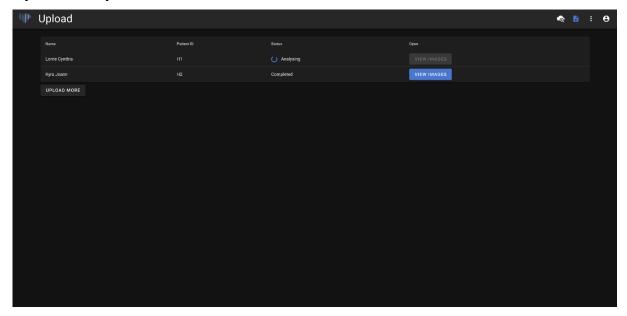

A list of studies uploaded is displayed. Once the study is analysed, you can click "view images" to review.

### Invalid files uploaded

In several scenarios the uploaded DICOM files will be rejected and the user will be informed:

- Unsupported transfer syntax.
- Duplicate DICOM (trying to upload the same DICOM or echocardiographic study twice).
- Study is not of echocardiographic modality.

# 6. Changing Password

Your password can be changed by first pressing the person button on the top right corner of your Navigation Bar and then pressing on the change password button.

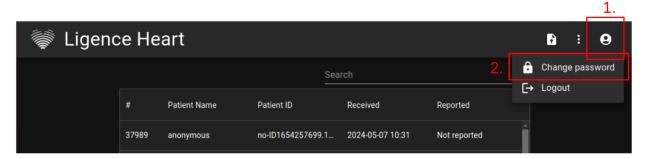

# 7. Logging Off

To log off from the software, simply press the person button on the top right corner of the screen and the logout button in the drop-down menu.

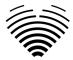

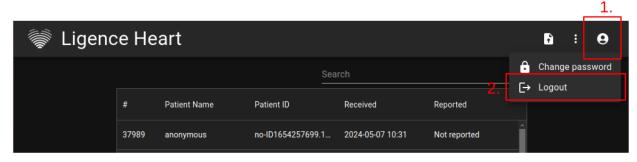

Use the Log Off option if you have finished working with the program. Logging off from the Search window, closes all the Viewer windows that were opened from the Search window and destroys the browser session data.

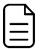

### NOTE

Please notice, that closing the program without Log Out is not safe and may lead to unauthorized access to medical data.

# 8. Locking the software

When you are done working with the software or have to leave for a short period of time we recommend logging off either way to prevent unwanted use by other people.

# 9. Report an issue

You can report an issue to Ligence if you meet any inconvenience when using the Ligence Heart image viewer.

To report an issue, press the Settings button on the top right and press the Report button in the dialogue.

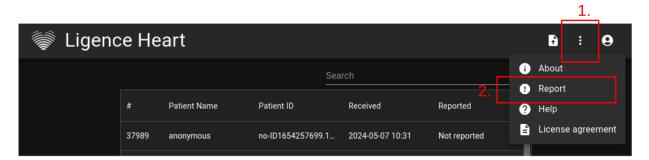

A Report window will appear suggesting possible actions.

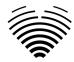

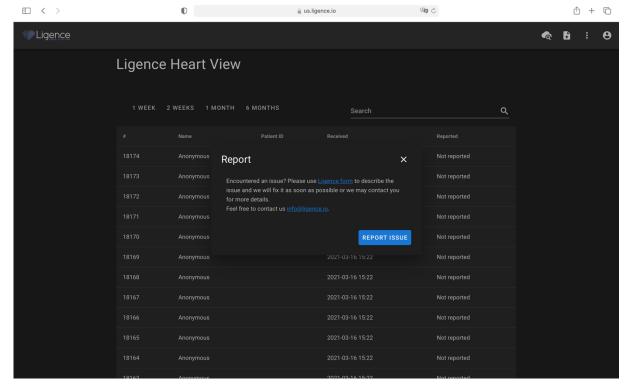

Simply press the blue button Report Issue on the bottom right of the pop-up window and you will be directed to <a href="https://www.Ligence.io/submit-issue">https://www.Ligence.io/submit-issue</a> website where you can describe your issue and leave your contact details. A representative of Ligence will try to resolve this issue as soon as possible and may contact you in order to understand your issue better.

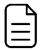

### NOTE

Please check your Service Level Agreement for more information on work hours of Ligence.

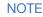

Depending on your issue it may be resolved in varying timeframe. Please consult your Service Level Agreement for more information.

# 10. Help

If you find trouble using the Ligence Heart image viewer you can always consult the IFU

You can find IFU in the Legal and Helpful Information dialogue in the Navigation bar.

You will be directed to the website where the latest version of the IFU can be found. Please consult the IFU for more information on the functions and how to operate the Ligence Heart image viewer.

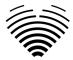

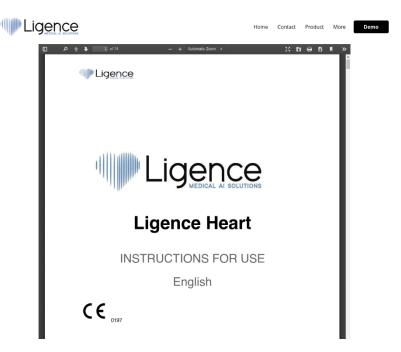

# 11. Navigation Bar buttons and functions

This section covers the Navigation Bar in the **Working View**. It provides easy access to the most often used functions on the screen

All the buttons and functions are summarized in the picture and table below:

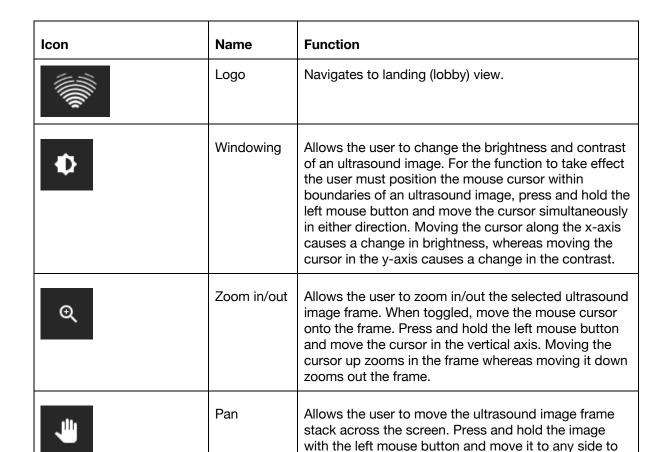

move the image stack.

♠ B : 8

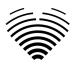

| Icon   | Name                               | Function                                                                                                    |
|--------|------------------------------------|----------------------------------------------------------------------------------------------------|
| •      | Toggle label visibility            | Enables/disables measurement labels on the measurements (lines, polygons etc.). By default labels are disabled. |
| •      | Toggle<br>annotation<br>visibility | Hides/shows annotations on frames.                                                                              |
|        | Lock/unlock<br>annotations<br>edit | When locked, annotations cannot be made. Edit mode allows annotations to be made.                               |
| REPORT | Report                             | Enters the Report View.                                                                                         |
| STRAIN | Strain                             | Enters the Strain View.                                                                                         |

# 12. Workspace buttons and functions

The workspace buttons are located at the bottom of the screen.

The workspace buttons allow you to scroll the frame stack/cine and navigate the image views.

The buttons and their function of the workspace are summarized in the table below.

| Icon        | Name                                | Function                                              |  |
|-------------|-------------------------------------|-------------------------------------------------------|--|
| Ic          | Jump to the first frame             | Scrolls back the image stack to the very first frame. |  |
| I           | Move back one frame                 | Moves to the previous frame.                          |  |
|             |                                     |                                                       |  |
| <b>&gt;</b> | Play cine                           | Auto plays the frame stack in a continuous loop.      |  |
| M           | Move forward one frame              | Moves to the next frame.                              |  |
| ы           | Move to the last frame              | Jumps to the last frame of the stack.                 |  |
| <           | Navigate to the previous image view | Opens the previous image view.                        |  |

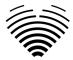

| >                         | Navigate to the next image view | Opens the next image view.                                                       |
|---------------------------|---------------------------------|----------------------------------------------------------------------------------|
| I< I → ► ► ► >I  ED MS ES | Heart phase select              | Allows the user to move to either ES or ED frame if one is marked on that image. |

# 13. Left sidebar buttons and functions

Left sidebar contains all the necessary tools to effectively work with an echocardiogram study: All the buttons and functions are summarized in the table below:

| Icon                                                                                 | Name                                                                     | Function                                                                                                    |
|--------------------------------------------------------------------------------------|--------------------------------------------------------------------------|----------------------------------------------------------------------------------------------------|
| DISTANCE                                                                             | Distance<br>measurement                                                  | Press it to manually measure distance between two points.                                                                                                    |
| AREA                                                                                 | Area measurement                                                         | Press it to manually measure the area of the region of interest.                                                                                                    |
| VOLUME                                                                               | Volume<br>measurement                                                    | Press It to manually measure the volume of the region of interest.                                                                                                    |
| VELOCITY                                                                             | Velocity<br>measurement                                                  | Press it to manually measure the velocity of the region of interest.                                                                                                    |
| Aorta & Aortic Valve                                                                 | Anatomical<br>structure menu<br>buttons and drop-<br>down dialogues      | Allows you to manually choose the anatomical structure of interest and see the measurements performed for that structure.                                                                                                    |
| Aorta & Aortic Valve  Transvalvular Velocities  AV Vmax  LVOT Vmax  Auto  Auto  Auto | Drop-down menu<br>dialogue of<br>measurements<br>listed by<br>anatomical | Appears when an anatomical structure is chosen in the menu above. Shows all the supported measurements and the number of a frame a particular measurement was performed in.                                                                                                  |
| Aortic Regurgitation (AR quantity)  AR Vmax  AR PISA-r                               | structures                                                               | For automated measurements there is a "Auto" button. When activated, it makes automated measurement of selected label on currently active image frame. If it is not possible to make automated measurement, a warning message is displayed, and manual tracing is activated. |

Ligence Heart Instructions for Use

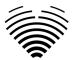

# 14. Right Sidebar buttons and functions

Right Sidebar displays all image views of a particular study and allows easy navigation between them. All the buttons and functions are summarized in the table below:

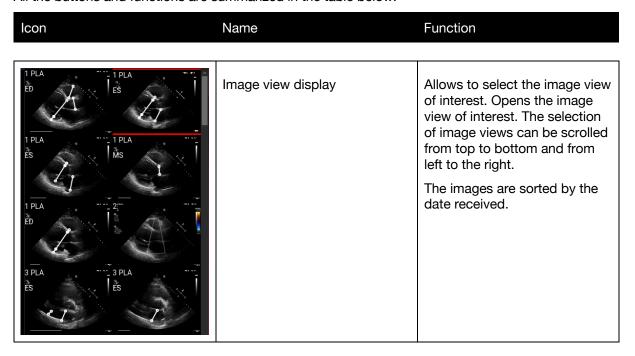

# 15. Study reporting

To enter the **Report View** press the View Study Report button in the Navigation bar.

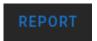

If you decide to go back to the Working View press the Back to study images button.

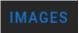

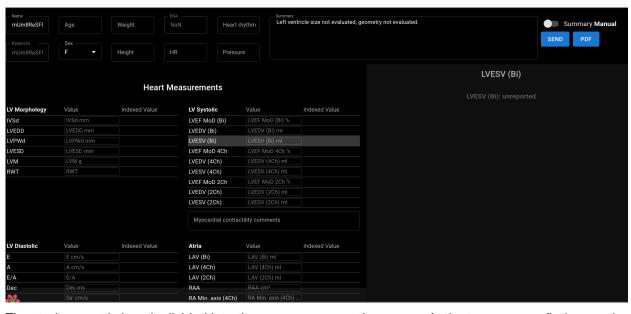

The study report is largely divided into three areas seen on the screen. At the top, you can find general information about the patient, such as name, age, sex, height, weight, summary and other high level information. At the bottom left, you will find the measurements overview, a structured grid of

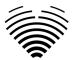

measurements grouped by anatomical structure (i.e. Heart or Valve) and subsections within each anatomical structure. At the bottom right you will find a selected measurement view, which allows you to explore each selected measurement in more detail, review source images and make quick edits to annotations.

All the fields and functions of the Report View top panel are summarized in the table below:

| Icon                                                                                                    | Name                       | Function                                                                                                    |
|----------------------------------------------------------------------------------------------------|----------------------------|----------------------------------------------------------------------------------------------------|
| Name                                                                                                    | Name                       | Allows you to read or enter patient name                                                                                                    |
| Patient ID 12345                                                                                                    | Patient ID                 | Allows you to read patient ID                                                                                                    |
| Age                                                                                                    | Age                        | Allows you to read or enter patient age                                                                                                    |
| Sex Unknown ▼                                                                                                    | Sex                        | Allows you to read or select patient sex                                                                                                    |
| Weight                                                                                                    | Weight                     | Allows you to read or enter patient weight in kilograms.                                                                                                    |
| Height                                                                                                    | Height                     | Allows you to read or enter patient height in centimeters                                                                                                    |
| 2.0                                                                                                    | Body surface area<br>(BSA) | Automatically displays body surface area when weight and height data is is available. Displays 'NaN' if BSA has not been calculated, or calculated with an error. |
| HR                                                                                                    | HR                         | Allows you to enter or read patient heart rate.                                                                                                    |
| Heart rhythm                                                                                                    | Heart rhythm               | Allows you to enter specifics about the heart rhythm.                                                                                                    |
| Pressure                                                                                                    | Pressure                   | Allows you to read or enter patient systolic and diastolic blood pressure in mmHg.                                                                                |
| Summary Left ventricle mild dilatation, eccentric hypert Right ventricle dilatation, Right ventricle norm Severe left atrium enlargement. Normal pulmonary artery pressure. Mean pul Normal diameter aortic annulus. Sinus of Vals | Summary field              | Allows you to enter the summary report of your study. If left unentered, a report is generated automatically.                                                     |

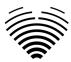

| Icon                                     | Name                    | Function                                                                                                    |
|------------------------------------------|-------------------------|----------------------------------------------------------------------------------------------------|
| Summary Auto                             | Auto summary toggle     | Allows you to toggle between automatically generated and manually entered summary                                                                                                    |
| PDF                                      | PDF report              | Open report PDF document                                                                                                    |
| SEND                                     | Send report             | Sends report to PACS storage.                                                                                                    |
| ☑ AAo :                                  | 30 34 average 32 26 - 3 | 34 mm Ascending Aorta Diameter                                                                                                    |
| Complete list of measurements and values |                         | Shows the complete list of all measurements ant the measured values. Allows you to choose which value or their average (if more than one is measured) to include into the final report. |

All the fields and functions of the Report View bottom left panel are summarized in the table below:

| Icon                                                           | Name                                           | Function                                                                                         |
|----------------------------------------------------------------|------------------------------------------------|--------------------------------------------------------------------------------------------------|
| LY Merphology                                                  | Anatomically grouped measurements              | Allows you to review measurement values and select particular measurements for detailed analysis |
| LV Diastolle Value Indexed Value E 36.86 cm/s                  | Non-indexed measurement value                  | Non-indexed measurement value within normal range for your review                                |
| E/A 0.48                                                       | Non-indexed measurement value                  | Non-indexed measurement value outside of normal range for your review                            |
| Atria Value Indexed Value  LAY (B) 131.64 ml (avg) 65.82 ml/m² | Indexed average measurement value              | Indexed measurement value that is averaged of multiple measurements for your review              |
| RV Size and Function Value Indexed Value RV8 (RV8 mm           | Measurement that has no value                  | Measurement that has no value, but where you can provide a value by entering it manually         |
| Myocardial contractility comments                              | Free text field                                | Free text field for you to provide more detailed notes                                           |
| Aortic Valve Steroasi Grade Not evaluated                      | Valve stenosis or regurgitation grade selector | Allows you to select stenosis or regurgitation grade for each valve                              |

All the fields, buttons and functions of the Report View bottom right panel are summarized in the table below:

| Icon                                                                                   | Name                        | Function                                                                   |
|----------------------------------------------------------------------------------------|-----------------------------|----------------------------------------------------------------------------|
| LVEDO  LVEDO (1.3.1 cm) (normal (28 - 52)mm) (LVEDO: 14.61 cm) (normal (23 - 31)mm/m*) | Selected measurement header | Specifies the currently selected measurement and its values in more detail |

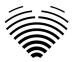

| Icon                                                                                                    | Name                                 | Function                                                                                                    |
|----------------------------------------------------------------------------------------------------|--------------------------------------|----------------------------------------------------------------------------------------------------|
| #1 LVED 19 54 mm I LVED 13 452 mm/m* III AM 13 452 mm/m* III AM 13 | Selected measurement source          | Displays each individual image, its annotations and value for your currently selected measurement                                                         |
| ×                                                                                                    | Delete measurement button            | Allows you to delete an individual measurement. Upon clicking this button you will be presented a screen to confirm your intent to delete the measurement |
| ✓ QUICK EDIT                                                                                                    | Edit measurement annotations buttons | Displayed upon hovering your mouse cursor on the measurement image. Allows you to modify the annotations corresponding to a particular measurement        |
| Quick Edit : 91 LVEBO : 69.04 mm) LVEBO: 34.52 mm/m² × mad cos via cos via cos | Quick edit view                      | Allows you to modify the annotations by dragging the lines or vertices                                                                                    |

## 16. Main Interface Functions

### Scroll stack

Scroll stack function: upon hovering on a displayed cine a user can use the computer mouse wheel (or two fingers on a trackpad) to scroll through a stack of images.

### **Making measurements**

Annotation function: when a certain annotation is selected the user can label separate frames. Annotations can be found in the annotation pop-up menu slot. When selecting measurements – the annotation label is selected automatically. There are 4 different types of annotations:

- 1. Lines
- 2. Polygons
- 3. Points
- 4. Text (for cycle marking or other important labels)

The annotations are used to label heart's anatomical structures using straight lines, polygons and points. There are two ways to make a line and polygons annotations:

- 1. Start by clicking left mouse button, then drag the mouse, but do not release left button, when you are at finish point, release left button and the annotation is complete.
- 2. Start by clicking left mouse button, then release the button, then move mouse to the finish point, then click left mouse button and release it, the annotation is complete.

Measurements are automatically saved after being drawn. After drawing annotation you can move annotation handles. Polygon annotation handles can be added, moved or removed after annotation is drawn. Press ctrl keyboard element and pushing on the handle to remove annotation. Press ctrl and push

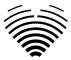

on the polygon line between handles – new handle should appear. Press left mouse button on the handle to move it.

#### Draw area measurement

The annotation should be closed – have the same starting and ending point. You can do this by double clicking on a point where you want to complete the annotation or joining start and end points of the annotation by a single click.

#### **Draw volume measurement**

The drawing procedure begins the same as with area measurement. After annotation is completed, an axis appears. The user can change axis peak point by moving it's handle.

Ligence Heart has pre-selected annotations for various measurements.

### **Grade measurements**

For manual regurgitation and stenosis measurement a dialog appears, and user can select appropriate measurement grade. Results are saved after saved button is pressed. Grade measurement can be removed by selecting "No stenosis" or "No regurgitation" option and saving the result.

### **Delete annotation**

Delete annotation: simply hover over the annotation you want to delete and press either "BACKSPACE" or "DELETE" key on your device keyboard.

### **Cancel drawing**

Press "ESC" key to stop drawing active annotation and remove it. Change annotation point

Change annotation point: choose the point you want to change, press and hold the left mouse button and drag it to the point of your choice.

### 17. About

About menu is found in the Settings drop down menu in the Navigation bar.

Clicking About menu opens the information window which shows the relevant and latest information about the product and the manufacturer.

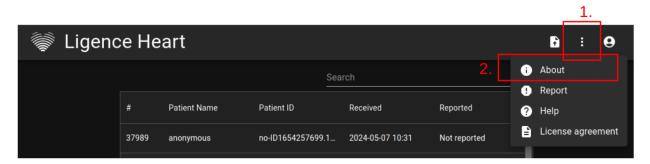

The displayed information on:

### Product:

- Product name
- Disclaimer on the release version
- Software version
- Release notes
- Date built on
- UDI number
- Certificate

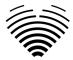

- Notified body ID
- License owner
- Next update

#### Manufacturer:

- Name of the manufacturer
- Address
- Email
- Website URL

# 18. End-User License Agreement

End-User License Agreement can be found in the Settings drop down menu dialogue in the Navigation bar.

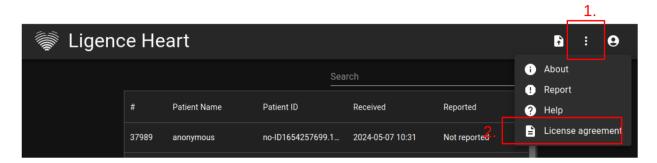

You will be directed to the <a href="https://www.Ligence.io/Ligence-heart-eula">https://www.Ligence.io/Ligence-heart-eula</a> site where you can read the End-User License Agreement.

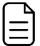

#### **NOTE**

You are automatically agreeing with the terms and conditions of using the Ligence Heart software when starting to use it.

# 19. User Registration

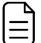

### **NOTE**

License registration is required for legal software use.

### How to register with Ligence Heart?

Please refer to your institution's information technology department for your account login and password. The account logins and passwords are created and assigned by the administrator of your institution.

Please refer to your institution's information technology department for your account login and password. The account logins and passwords are created and assigned by the administrator of your institution. The system administrator holds the responsibility to read and conform to the terms of EULA and ensure that the software is used according to the terms and conditions in his or her institution.

You can open the license agreement by pressing the Legal and helpful information button and then License agreement.

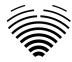

# 5. ANNEX I

# 1. List of Measurements

Automated Research - measurements which are automated for research/investigational purposes. Automated Clinical - measurements which are automated clinical purposes.

| Abbreviation           | Description                                                                | Automated<br>Research | Automated<br>Clinical |
|------------------------|----------------------------------------------------------------------------|-----------------------|-----------------------|
| Α                      | Transmitral A velocity                                                     | Yes                   | Yes                   |
| AAo                    | Ascending Aorta Diameter                                                   | No                    | No                    |
| AAoi                   | Ascending Aorta Diameter Index                                             | No                    | No                    |
| ACT                    | Acceleration time                                                          | Yes                   | No                    |
| AMG                    | Aortic Mean Gradient                                                       | Yes                   | No                    |
| AoA                    | Aortic Annulus                                                             | Yes                   | No                    |
| AoAi                   | Aortic Annulus Index                                                       | Yes                   | No                    |
| AoAr                   | Aortic Arch                                                                | No                    | No                    |
| AoAri                  | Aortic Arch Index                                                          | No                    | No                    |
| AoS                    | Aortic Sinus Diameter                                                      | Yes                   | No                    |
| AoSi                   | Aortic Sinus Diameter Index                                                | Yes                   | No                    |
| APG                    | Aortic Peak Gradient                                                       | Yes                   | No                    |
| AR EROA                | Aortic regurgitation effective regurgitant orifice area                    | No                    | No                    |
| AR JA                  | Aortic regurgitation - jet area                                            | No                    | No                    |
| AR PG                  | Aortic regurgitation - peak gradient                                       | No                    | No                    |
| AR PHT                 | Aortic Valve Regurgitation Pressure Half-<br>Time                          | No                    | No                    |
| AR PISA-Alias.<br>Vel. | Aortic regurgitation proximal isovelocity surface area - aliasing velocity | No                    | No                    |
| AR PISA-r              | Aortic regurgitation proximal isovelocity surface area - radius            | No                    | No                    |
| AR VC                  | Aortic regurgitation - vena contracta                                      | No                    | No                    |
| AR Vmax                | Aortic regurgitation - peak velocity                                       | No                    | No                    |
| Area                   | Area                                                                       | No                    | No                    |
| AR-grade               | Aortic Valve Regurgitation Grade                                           | No                    | No                    |
| AS-grade               | Aortic Valve Stenosis Grade                                                | No                    | No                    |

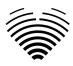

| Abbreviation | Description                                            | Automated<br>Research | Automated<br>Clinical |
|--------------|--------------------------------------------------------|-----------------------|-----------------------|
| AV Vmax      | Aortic Peak Velocity                                   | Yes                   | No                    |
| AV VTI       | Aortic Valve Maximum Velocity Time Integral            | Yes                   | No                    |
| AVA          | Aortic valve area                                      | Yes                   | No                    |
| AVAi         | Aortic valve area index                                | Yes                   | No                    |
| DAo          | Descending Aorta                                       | No                    | No                    |
| DAoi         | Descending Aorta Index                                 | No                    | No                    |
| Dec          | Transmitral E velocity Deceleration time               | Yes                   | No                    |
| Distance     | Distance                                               | No                    | No                    |
| Е            | Transmitral E velocity                                 | Yes                   | Yes                   |
| E' RV        | E prime right ventricle lateral wall                   | Yes                   | No                    |
| E/A          | E/A ratio                                              | Yes                   | No                    |
| E/e'         | E/e' average ratio                                     | Yes                   | No                    |
| FAC          | Fractional Area Change                                 | Yes                   | No                    |
| GLPS2A       | Global Longitudinal Peak Systolic Strain 2<br>Chamber  | Yes                   | No                    |
| GLPS3A       | Global Longitudinal Peak Systolic Strain<br>Chamber    | Yes                   | No                    |
| GLPS4A       | Global Longitudinal Peak Systolic Strain 4<br>Chamber  | Yes                   | No                    |
| GLPS         | Global Longitudinal Peak Systolic Strain               | Yes                   | No                    |
| HV           | Hepatic Vein                                           | No                    | No                    |
| IVCcol (B)   | Inferior vena cava collapse (BMode)                    | No                    | No                    |
| IVCcol (M)   | Inferior vena cava collapse (MMode)                    | No                    | No                    |
| IVCde (B)    | Inferior vena cava diameter during expiration (BMode)  | No                    | No                    |
| IVCde (M)    | Inferior vena cava diameter during expiration (MMode)  | No                    | No                    |
| IVCdi (B)    | Inferior vena cava diameter during inspiration (BMode) | No                    | No                    |
| IVCdi (M)    | Inferior vena cava diameter during inspiration (MMode) | No                    | No                    |
| IVSd         | Interventricular Septum (diastole)                     | Yes                   | Yes                   |
| IVSs         | Interventricular Septum (systole)                      | Yes                   | No                    |

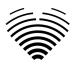

| Abbreviation          | Description                                         | Automated<br>Research | Automated<br>Clinical |
|-----------------------|-----------------------------------------------------|-----------------------|-----------------------|
| LAA (2A)              | Left Atrial Area (A2Ch)                             | Yes                   | No                    |
| LAA (4A)              | Left Atrial Area (A4Ch)                             | Yes                   | No                    |
| LAAi (2A)             | Left Atrial Area Index (A2Ch)                       | Yes                   | No                    |
| LAAi (4A)             | Left Atrial Area Index (A4Ch)                       | Yes                   | No                    |
| LAD (PLA)             | Left Atrial Diameter (PLA view)                     | Yes                   | No                    |
| LAD Maj. axis<br>(A4) | Left Atrium Diameter Major Axis (A4Ch)              | Yes                   | No                    |
| LAD Min. axis (A4)    | Left Atrium Diameter Minor Axis (A4Ch)              | Yes                   | No                    |
| LAEF                  | Left Atrial Ejection Fraction                       | Yes                   | No                    |
| LAV (2A)              | Left Atrial Volume (A2Ch)                           | Yes                   | Yes                   |
| LAV (4A)              | Left Atrial Volume (A4Ch)                           | Yes                   | Yes                   |
| LAV (Bi)              | Left Atrial Volume (Biplane)                        | Yes                   | Yes                   |
| LAVi (2A)             | Left Atrial Volume Index (A2Ch)                     | Yes                   | Yes                   |
| LAVi (4A)             | Left Atrial Volume Index (A4Ch)                     | Yes                   | Yes                   |
| LAVi (Bi)             | Left Atrial Volume Index (Biplane)                  | Yes                   | Yes                   |
| Le'                   | Lateral e' velocity                                 | Yes                   | Yes                   |
| LVEDD                 | Left Ventricle End-Diastolic Diameter               | Yes                   | Yes                   |
| LVEDDi                | Left Ventricle End-Diastolic Diameter Index         | Yes                   | Yes                   |
| LVEDV (4Ch)           | Left Ventricle End Diastolic Volume (A4Ch)          | Yes                   | Yes                   |
| LVEDV (2Ch)           | Left Ventricle End Diastolic Volume (A2Ch)          | Yes                   | Yes                   |
| LVEDV (Bi)            | Left Ventricle End Diastolic Volume (Biplane)       | Yes                   | Yes                   |
| LVEDVi (4Ch)          | Left Ventricle End Diastolic Volume Index (A4Ch)    | Yes                   | Yes                   |
| LVEDVi (2Ch)          | Left Ventricle End Diastolic Volume Index (A2Ch)    | Yes                   | Yes                   |
| LVEDVi (Bi)           | Left Ventricle End Diastolic Volume Index (Biplane) | Yes                   | Yes                   |
| LVEF (2Ch)            | Left Ventricular Ejection Fraction (A2Ch)           | Yes                   | Yes                   |
| LVEF (4Ch)            | Left Ventricular Ejection Fraction (A4Ch)           | Yes                   | Yes                   |
| LVEF (Bi)             | Left Ventricular Ejection Fraction (Biplane)        | Yes                   | Yes                   |
| LVESD                 | Left Ventricle End-Systolic Diameter                | Yes                   | No                    |

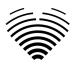

| Abbreviation           | Description                                                                | Automated<br>Research | Automated<br>Clinical |
|------------------------|----------------------------------------------------------------------------|-----------------------|-----------------------|
| LVESDi                 | Left Ventricle End-Systolic Diameter Index                                 | Yes                   | No                    |
| LVESV (4Ch)            | Left Ventricle End Systolic Volume (A4Ch)                                  | Yes                   | Yes                   |
| LVESV (2Ch)            | Left Ventricle End Systolic Volume (A2Ch)                                  | Yes                   | Yes                   |
| LVESV (Bi)             | Left Ventricle End Systolic Volume (Biplane)                               | Yes                   | Yes                   |
| LVESVi (4Ch)           | Left Ventricle End Systolic Volume Index (A4Ch)                            | Yes                   | Yes                   |
| LVESVi (2Ch)           | Left Ventricle End Systolic Volume Index (A2Ch)                            | Yes                   | Yes                   |
| LVESVi (Bi)            | Left Ventricle End Systolic Volume Index (Biplane)                         | Yes                   | Yes                   |
| LVM                    | Left Ventricular Mass                                                      | Yes                   | No                    |
| LVMi                   | Left Ventricle Mass Index                                                  | Yes                   | No                    |
| LVOT MG                | Left Ventricle Outflow Tract Mean Gradient                                 | Yes                   | No                    |
| LVOT PG                | Left Ventricle Outflow Tract Peak Gradient                                 | Yes                   | No                    |
| LVOT Vmax              | Left Ventricle Outflow Tract Peak Velocity                                 | Yes                   | No                    |
| LVOT VTI               | Left Ventricle Outflow Tract Velocity Time Integral                        | Yes                   | No                    |
| LVOTD                  | Left Ventricle Outflow Tract Diameter (no associated cycle phase)          | No                    | No                    |
| LVPWd                  | Left Ventricle Posterior Wall (diastole)                                   | Yes                   | Yes                   |
| LVPWs                  | Left Ventricle Posterior Wall (systole)                                    | Yes                   | No                    |
| MR EROA                | Mitral regurgitation effective regurgitant orifice area                    | No                    | No                    |
| MR JA                  | Mitral regurgitation - jet area                                            | No                    | No                    |
| MR MG                  | Mitral regurgitation - mean gradient                                       | No                    | No                    |
| MR PG                  | Mitral regurgitation - peak gradient                                       | No                    | No                    |
| MV PHT                 | Mitral Valve Pressure Half-Time                                            | No                    | No                    |
| MR PISA-Alias.<br>Vel. | Mitral regurgitation proximal isovelocity surface area - aliasing velocity | No                    | No                    |
| MR PISA-r              | Mitral regurgitation proximal isovelocity surface area - radius            | No                    | No                    |
| MR VC                  | Mitral regurgitation - vena contracta                                      | No                    | No                    |
| MR Vmax                | Mitral regurgitation - peak velocity                                       | No                    | No                    |
| MR VTI                 | Mitral regurgitation - Velocity Time Integral                              | No                    | No                    |

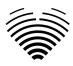

| Abbreviation       | Description                                               | Automated<br>Research | Automated<br>Clinical |
|--------------------|-----------------------------------------------------------|-----------------------|-----------------------|
| MR-grade           | Mitral Valve Regurgitation Grade                          | No                    | No                    |
| MS-grade           | Mitral Valve Stenosis Grade                               | No                    | No                    |
| MV MG              | Mitral valve - mean gradient                              | No                    | No                    |
| MV PG              | Mitral valve - peak gradient                              | No                    | No                    |
| MV Vmax            | Mitral valve - peak velocity                              | No                    | No                    |
| MV VTI             | Mitral valve - velocity time integral                     | No                    | No                    |
| MV-ANNULUS<br>A2CH | Mitral valve diameter 2 chamber view                      | No                    | No                    |
| MV-ANNULUS<br>A4CH | Mitral valve annulus in apical 4 chamber view             | No                    | No                    |
| MV-ANNULUS<br>PLA  | Mitral valve annulus in parasternal long axis             | No                    | No                    |
| PA AD              | Pulmonary Artery Annulus Diameter                         | No                    | No                    |
| PA LBD             | Pulmonary Artery Left Branch Diameter                     | No                    | No                    |
| PA RBD             | Pulmonary Artery Right Branch Diameter                    | No                    | No                    |
| PR JA              | Pulmonary Regurgitation Jet Area                          | No                    | No                    |
| PR JA              | Pulmonary regurgitation - jet area                        | No                    | No                    |
| PR MG              | Pulmonary Regurgitation Mean Gradient                     | No                    | No                    |
| PR PG              | Pulmonary Regurgitation Peak Gradient                     | No                    | No                    |
| PR PHT             | Pulmonary Valve Regurgitation Pressure<br>Half-Time       | No                    | No                    |
| PR VC              | Pulmonary Regurgitation Vena Contracta                    | No                    | No                    |
| PR Vmax            | Pulmonary Regurgitation Peak Velocity                     | No                    | No                    |
| PR VTI             | Pulmonary Regurgitation Maximum<br>Velocity Time Integral | No                    | No                    |
| PR-grade           | Pulmonary Artery Regurgitation Grade                      | No                    | No                    |
| PS-grade           | Pulmonary Artery Stenosis Grade                           | No                    | No                    |
| PV MG              | Pulmonary Valve Mean Gradient                             | No                    | No                    |
| PV PG              | Pulmonary Valve Peak Gradient                             | No                    | No                    |
| PV Vmax            | Pulmonary Valve Peak Velocity                             | No                    | No                    |
| PV VTI             | Pulmonary Valve Maximum Velocity Time Integral            | No                    | No                    |
| RA Major (A4)      | Right Atrial Major Axis Dimension (A4Ch)                  | No                    | No                    |

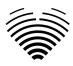

| Abbreviation    | Description                                             | Automated<br>Research | Automated<br>Clinical |
|-----------------|---------------------------------------------------------|-----------------------|-----------------------|
| RA Major i (A4) | Right Atrial Major Axis Dimension Index (A4Ch)          | No                    | No                    |
| RA Minor (A4)   | Right Atrial Minor Axis Dimension (A4Ch)                | No                    | No                    |
| RA Minor i (A4) | Right Atrial Minor Axis Dimension Index (A4Ch)          | No                    | No                    |
| RA volume       | Right Atrium Volume                                     | No                    | No                    |
| RAA             | Right Atrial Area                                       | No                    | No                    |
| RAAi            | Right Atrial Area Index                                 | No                    | No                    |
| RAP             | Mean right atrium pressure                              | No                    | No                    |
| RAVi            | Right Atrium Volume Index (2D)                          | No                    | No                    |
| RV EDA          | Right Ventricle End Diastolic Area                      | No                    | No                    |
| RV EDAi         | Right Ventricle End Diastolic Area index                | No                    | No                    |
| RV EDV          | Right Ventricle End Diastolic Volume                    | No                    | No                    |
| RV EDVi         | Right Ventricle End Diastolic Volume Index              | No                    | No                    |
| RV ESA          | Right Ventricle End Systolic Area                       | No                    | No                    |
| RV ESAi         | Right Ventricle End Systolic Area index                 | No                    | No                    |
| RV ESV          | Right Ventricle End Systolic Volume                     | No                    | No                    |
| RV ESVi         | Right Ventricle End Systolic Volume Index               | No                    | No                    |
| RV WT           | Right Ventricular Wall Thickness                        | No                    | No                    |
| RVB             | Right Ventricular Basal Diameter                        | No                    | No                    |
| RVL             | Right Ventricular Length                                | No                    | No                    |
| RVM             | Right Ventricular Middle Diameter                       | No                    | No                    |
| RVOT-DIST       | Right Ventricular Outflow Tract Distal Diameter (PLA)   | No                    | No                    |
| RVOT-PROX       | Right Ventricular Outflow Tract Proximal Diameter (PLA) | Yes                   | No                    |
| RWT             | Relative Wall Thickness                                 | Yes                   | No                    |
| S' RV           | S prime right ventricle lateral wall                    | Yes                   | No                    |
| Se'             | Septal e' velocity                                      | Yes                   | Yes                   |
| STJ             | Sinotubular Junction                                    | No                    | No                    |
| STJi            | Sinotubular Junction Index                              | No                    | No                    |
| SV              | Stroke Volume (Biplane)                                 | Yes                   | No                    |

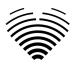

| Abbreviation           | Description                                                                   | Automated<br>Research | Automated<br>Clinical |
|------------------------|-------------------------------------------------------------------------------|-----------------------|-----------------------|
| SV2A                   | Stroke Volume (A2CH)                                                          | Yes                   | No                    |
| SV4A                   | Stroke Volume (A4CH)                                                          | Yes                   | No                    |
| TAPSE                  | Tricuspid Annular Plane Systolic Excursion                                    | No                    | No                    |
| TR EROA                | Tricuspid regurgitation effective regurgitant orifice area                    | No                    | No                    |
| TR JA                  | Tricuspid regurgitation - jet area                                            | No                    | No                    |
| TR MG                  | Tricuspid Regurgitation mean gradient                                         | Yes                   | No                    |
| TR PG                  | Tricuspid Regurgitation peak gradient                                         | Yes                   | No                    |
| TV PHT                 | Tricuspic Valve Pressure Half-Time                                            | No                    | No                    |
| TR PISA-Alias.<br>Vel. | Tricuspid regurgitation proximal isovelocity surface area - aliasing velocity | No                    | No                    |
| TR PISA-r              | Tricuspid regurgitation proximal isovelocity surface area - radius            | No                    | No                    |
| TR VC                  | Tricuspid regurgitation - vena contracta                                      | No                    | No                    |
| TR Vmax                | Peak Tricuspid Regurgitation Velocity                                         | Yes                   | Yes                   |
| TR VTI                 | Tricuspid regurgitation Velocity Time Integral                                | Yes                   | No                    |
| TR-grade               | Tricuspid Valve Regurgitation Grade                                           | No                    | No                    |
| TS-grade               | Tricuspid Valve Stenosis Grade                                                | No                    | No                    |
| TV MG                  | Tricuspid Valve Mean Gradient                                                 | Yes                   | No                    |
| TV PG                  | Tricuspid Valve Peak Gradient                                                 | Yes                   | No                    |
| TV Vmax                | Tricuspid Valve Peak Velocity                                                 | Yes                   | No                    |
| TV VTI                 | Tricuspid Valve Velocity Time Integral                                        | Yes                   | No                    |
| TV-ANNULUS             | Tricuspid valve annulus                                                       | No                    | No                    |
| Velocity               | Velocity                                                                      | No                    | No                    |
| Volume                 | Volume                                                                        | No                    | No                    |
| MVA_PLANIM             | Mitral Valve Planimetry Area                                                  | No                    | No                    |
| AVA_PLANIM             | Aortic Valve Planimetry Area                                                  | No                    | No                    |
| TVA_PLANIM             | Tricuspid Valve Planimetry Area                                               | No                    | No                    |
| PVA_PLANIM             | Pulmonary Valve Planimetry Area                                               | No                    | No                    |
| LVOT_PLNM              | Left Ventricular Outflow Tract Planimetry<br>Area                             | No                    | No                    |
| MVA_DOP                | Mitral Valve Area (Doppler)                                                   | No                    | No                    |

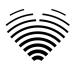

| Abbreviation | Description                                                        | Automated<br>Research | Automated<br>Clinical |
|--------------|--------------------------------------------------------------------|-----------------------|-----------------------|
| TVA_DOP      | Tricuspid Valve Area (Doppler)                                     | No                    | No                    |
| PVA_DOP      | Pulmonary Valve Area (Doppler)                                     | No                    | No                    |
| LVOT_DOP     | Left Ventricular Outflow Tract Area (Doppler)                      | No                    | No                    |
| MVA_DOPi     | Mitral Valve Area (Doppler) index                                  | No                    | No                    |
| TVA_DOPi     | Tricuspid Valve Area (Doppler) index                               | No                    | No                    |
| PVA_DOPi     | Pulmonary Valve Area (Doppler) index                               | No                    | No                    |
| LVOT_DOPi    | Left Ventricular Outflow Tract Area (Doppler) index                | No                    | No                    |
| MV_ACT       | Mitral Valve Acceleration Time                                     | No                    | No                    |
| TV_ACT       | Tricuspid Valve Acceleration Time                                  | No                    | No                    |
| AV_ACT       | Aortic Valve Acceleration Time                                     | No                    | No                    |
| LVOT_ACT     | Left Ventricular Outflow Tract Acceleration Time                   | No                    | No                    |
| MR_VOL       | Mitral Regurgitation Volume                                        | No                    | No                    |
| TR_VOL       | Tricuspid Regurgitation Volume                                     | No                    | No                    |
| PR_VOL       | Pulmonary Regurgitation Volume                                     | No                    | No                    |
| AR_VOL       | Aortic Regurgitation Volume                                        | No                    | No                    |
| PR_PISA_R    | Pulmonary regurgitation proximal isovelocity surface area - radius | No                    | No                    |
| PR_EROA      | Pulmonary regurgitation effective regurgitant orifice area         | No                    | No                    |
| LVEF4ANN     | Left Ventricular Ejection Fraction (eyeball) (A4Ch)                | Yes                   | No                    |
| LVEF2ANN     | Left Ventricular Ejection Fraction (eyeball) (A2Ch)                | Yes                   | No                    |
| LVB          | Left Ventricular Basal Diameter                                    | Yes                   | No                    |
| RVB/LVB      | RV / LV basal diameter ratio                                       | No                    | No                    |
| EI           | Eccentricity index                                                 | No                    | No                    |
| EI D1        | LV short-axis diameter perpendicular to the septum                 | No                    | No                    |
| EI D2        | LV short-axis diameter parallel to the septum                      | No                    | No                    |